#### Centre intégré de santé et de services sociaux de Lanaudière

# **L'autogestion des horaires**

Module **Inscription des congés**

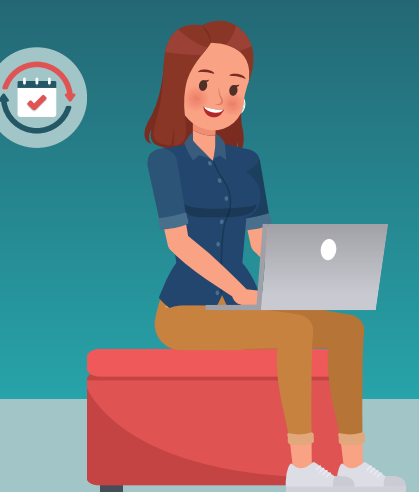

Voici des balises qui permettront de mieux comprendre les modalités d'octroi de conges et leurs priorités. *Ces balises sont basées sur les conventions collectives, lesquelles prévalent en tout temps.*

#### **Jours poste, disponibilité et congé de semaine**

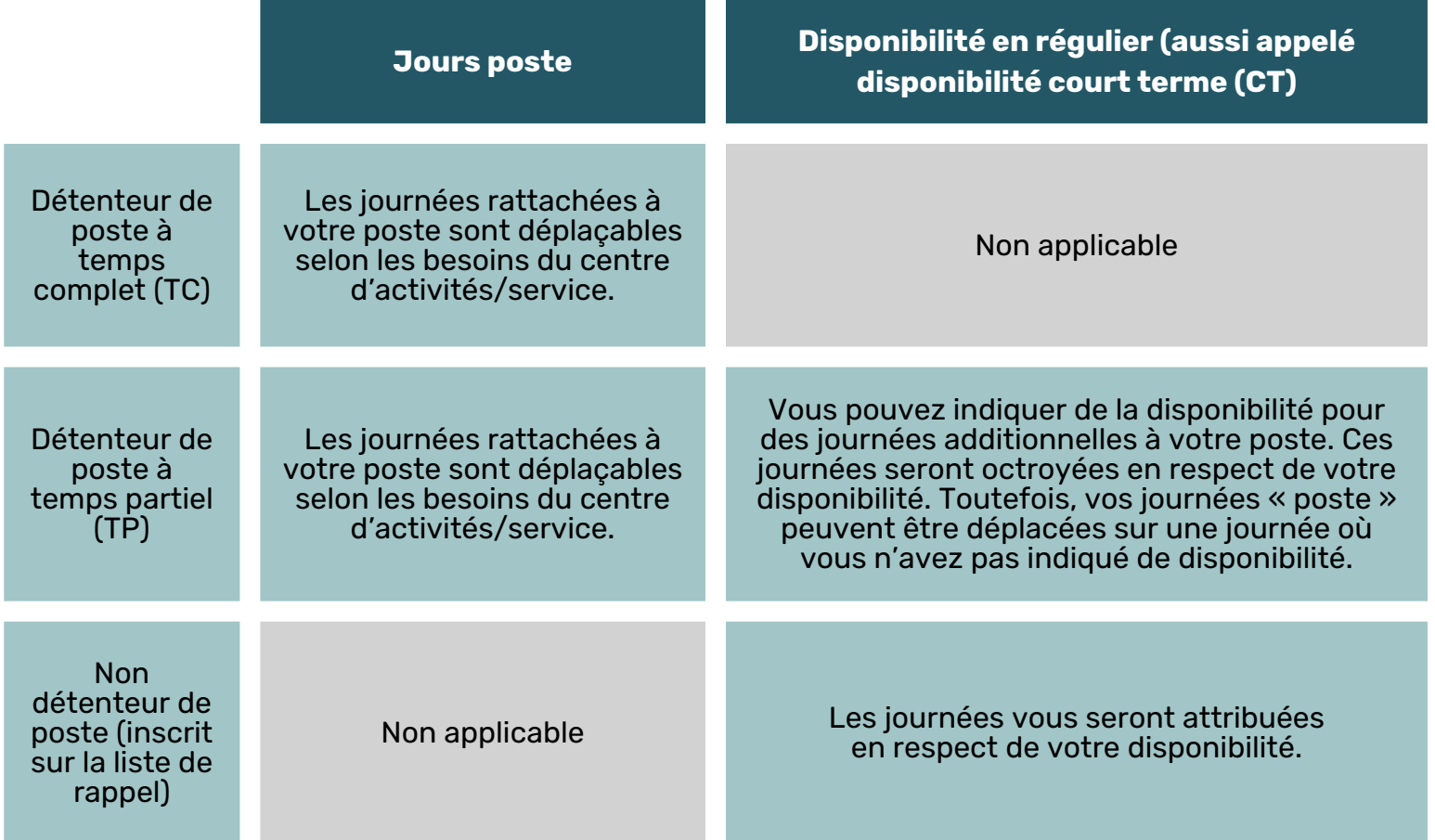

*Le congé de semaine représente la journée de repos hebdomadaire. Il pourrait être déplacé pour favoriser la prise d'un congé conventionné (par ex. : férié, vacances fractionnées).*

#### Centre intégré de santé et de services sociaux de Lanaudière

# **L'autogestion des horaires**

Module **Inscription des congés**

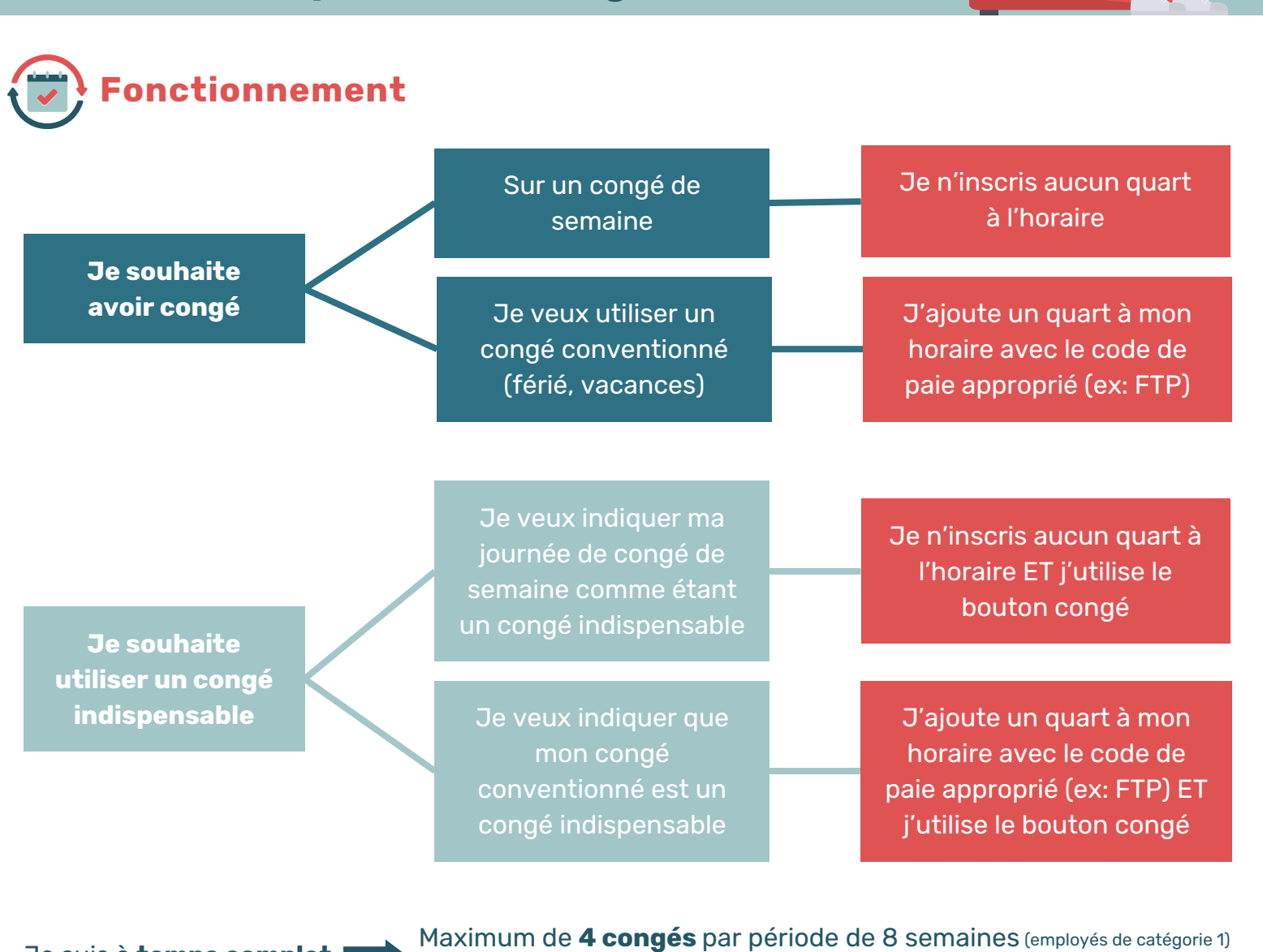

Je suis à **temps complet**

Je suis à **temps partiel**

Maximum de **2 congés** par période de 4 semaines (employés de catégorie 2-3-4)

Maximum de **2 congés** par période de 8 semaines (employés de catégorie 1) Maximum de **1 congé** par période de 4 semaines (employés de catégorie 2-3-4)

#### Centre intégré de santé et de services sociaux de Lanaudière

# **L'autogestion des horaires**

### Module **Inscription des congés**

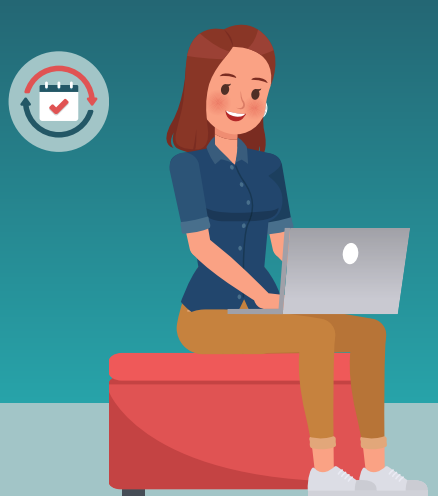

#### **Congé « indispensable »**

- Chaque employé peut identifier une journée comme « congé indispensable », pour un maximum d'une journée par 2 semaines;
- Peut être inscrit sur une journée de congé de semaine ou sur une journée de congé conventionné (par ex. : maladie pour motif personnel, férié).

**Pour inscrire un congé de semaine ou conventionné :** ajouter un quart de travail et indiquer le code de paie approprié selon le congé dont vous pouvez bénéficier (férié, personnel, familial, etc.).

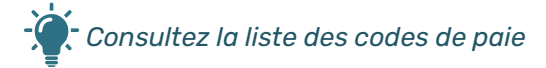

**Pour inscrire un congé indispensable** : cliquer sur le bouton « **Congé** ». Un « c » apparaîtra dans la case de la journée sélectionnée.

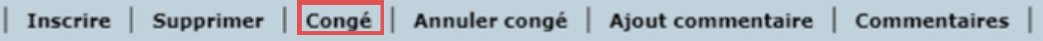

L'onglet « **Annuler congé** » permet d'annuler la saisie du congé et de remettre le quart de travail en régulier.

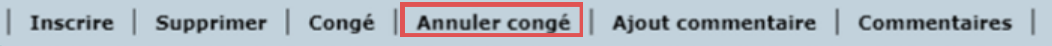

#### Centre intégré de santé et de services sociaux de Lanaudière

# **L'autogestion des horaires**

### Module **Inscription des congés**

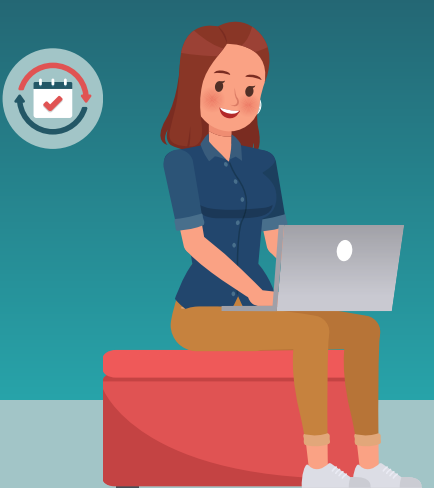

L'onglet « **Ajout commentaire** » permet d'ajouter un commentaire à l'horaire.

Pour cela, vous devez cocher les cases concernées et cliquer sur « **Ajout commentaire** ». **ATTENTION** : Sans commentaires, votre demande ne sera pas traitée.

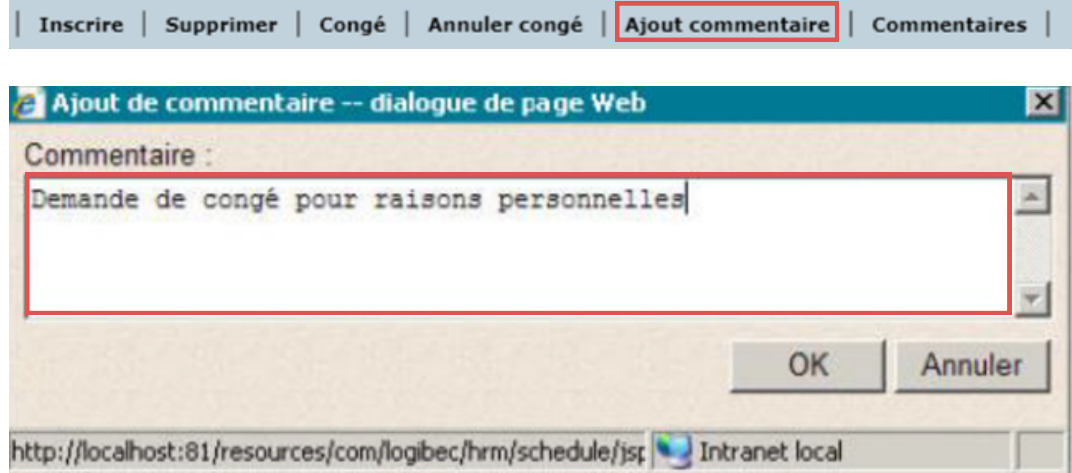

Un astérisque s'affichera à côté de la date choisie dans l'horaire pour indiquer la présence d'un commentaire.

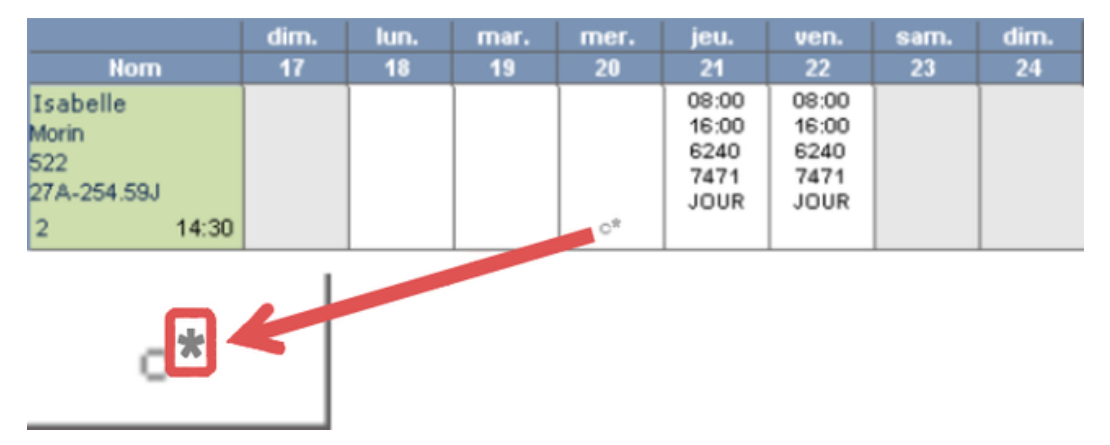

#### Centre intégré de santé et de services sociaux de Lanaudière

# **L'autogestion des horaires**

### Module **Inscription des congés**

L'onglet « **Commentaires** » permet de visualiser, de modifier ou de supprimer un commentaire.

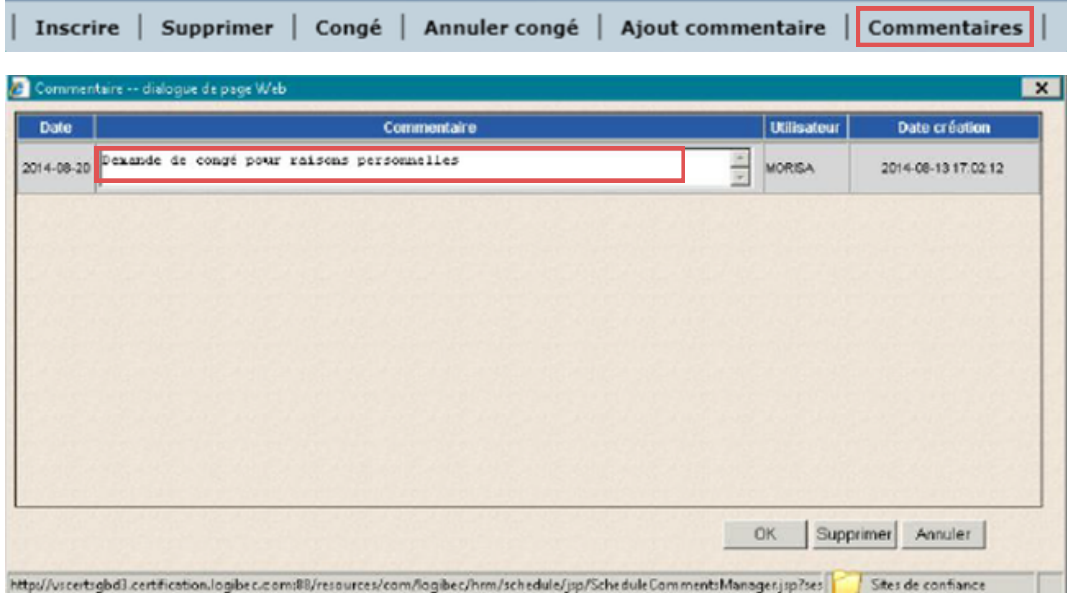

#### **Congé férié**

- Répartis équitablement par regroupement de titres d'emploi et centre d'activités/service;
- Le nombre de fériés en banque est aussi considéré pour prioriser l'octroi;
- Planifié à l'horaire 4 semaines avant ou 4 semaines après le jour férié, à l'exception des fériés mobiles (F-4 et F-9) et du férié de la Fête nationale du Québec (F-13);
- Idéalement accolé à une fin de semaine.

Vous devez placer vous-même vos congés fériés ou en faire la demande pour les mettre en banque.

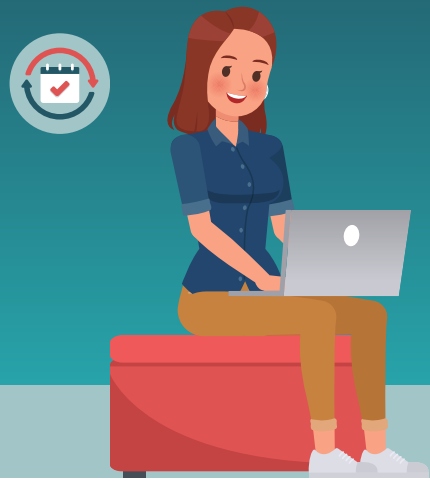

#### Centre intégré de santé et de services sociaux de Lanaudière

# **L'autogestion des horaires**

### Module **Inscription des congés**

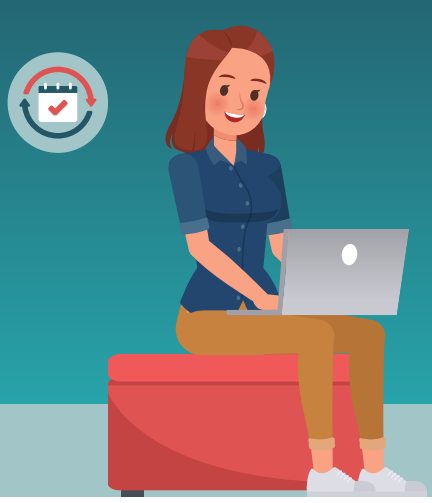

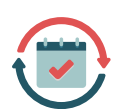

#### **Vacances fractionnées**

- Vous pouvez choisir de prendre une partie de vos congés annuels de manière fractionnée (voir le nombre maximal dans votre convention);
- Ces journées sont prises, après entente avec l'employeur.

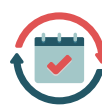

#### **Autres congés découlant des conventions collectives**

- Selon votre accréditation syndicale, des ententes prévoient la préautorisation de congés sur une période donnée (par ex. : congé de soir, congé de nuit, aménagement du temps de travail, etc...);
- La journée de prise du congé pourrait être déplaçable durant la semaine;
- Toutefois, certains éléments sont considérés pour une prise de la journée de congé de manière fixe (par ex. : enjeux de garderie ou familiaux, quart de travail consécutif de nuit).

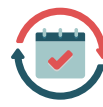

#### **Congé partiel sans solde (CPSS)**

Le CPSS peut être autorisé pour différents motifs (par ex. : congé partiel d'études, congé partiel parental, congé pré-retraite).

- La journée de prise du CPSS demeure déplaçable pour favoriser la prise d'un congé conventionné (par ex. : férié, vacances fractionnées) si les ressources en disponibilité ne suffisent pas pour répondre aux besoins du centre d'activités/service (par ex. : compromissions des soins, bris de service);
- Toutefois, certains éléments sont considérés pour une prise de la journée du CPSS de manière fixe (par ex. : l'horaire de cours pour les étudiants ou les enseignants, enjeux de garderie ou familiaux).

### **Échange entre employés**

Les échanges demeurent possibles entre 2 salariés, **après** approbation du gestionnaire.

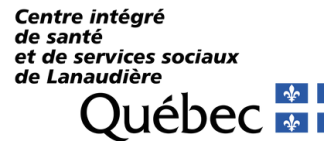

#### Centre intégré de santé et de services sociaux de Lanaudière

# **L'autogestion des horaires**

### Module **Inscription des congés**

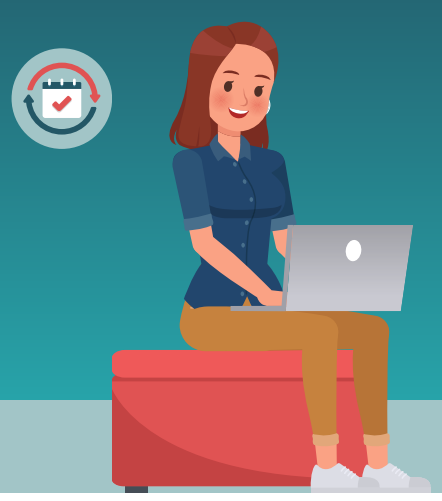

#### **Congé partiel sans solde (CPSS)**

Le CPSS peut être autorisé pour différents motifs (par ex. : congé partiel d'études, congé partiel parental, congé pré-retraite).

- La journée de prise du CPSS demeure déplaçable pour favoriser la prise d'un congé conventionné (par ex. : férié, vacances fractionnées) si les ressources en disponibilité ne suffisent pas pour répondre aux besoins du centre d'activités/service (par ex. : compromissions des soins, bris de service);
- Toutefois, certains éléments sont considérés pour une prise de la journée du CPSS de manière fixe (par ex. : l'horaire de cours pour les étudiants ou les enseignants, enjeux de garderie ou familiaux).

#### **Échange entre employés**

Les échanges demeurent possibles entre 2 salariés, **après** approbation du gestionnaire.

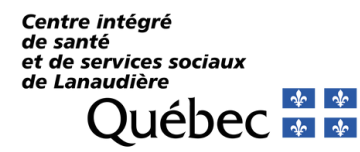